# マルチメディアプログラミングによる シミュレーションソフト作成例

岡村好庸\*,中島貴志\*\*, 春山和男\*

1

An example of simulation software by multi-media programing Yoshinobu OKAMURA, Takashi NAKASHIMA and Kazuo HARUYAMA

## Abstract

A simulation software for special relativity is developed by using Visual Basic which we call multi-media programing language, which can handle pictures and sounds effectively in addition to the computation. Three events of the special relativity, *i.e.*, Lorentz contraction, slowing of clocks and direction shift of light observed from moving rocket can be simulated by the present software.

### 1. はじめに

プログラミング言語は近年OSの進展に伴い,急 激に変化し始めている. 特にWindowsの出現によ り,新しく開発されたプログラミング言語Visual Basic1)やVisual C++では従来のBASICやCにお けるプログラム開発ではやや困難とされていた画 像や音声を容易に取り扱う事が出来る. 我々は従 来の数値計算や表計算などのコンピューティング を主体としたプログラミング言語に対して,この ようなプログラミング言語をマルチメディアプロ グラミング言語と呼ぶことにする. この言語は一 般にOSのグラフィカルユーザーインターフェース (GUI)を利用してアプリケーションプログラムを

\*\*'宇部工業高等専門学校 電気工学科, 現在 長岡技術科学大学

作成するツールであり,プログラミングというよ りはある程度出来上がった部品を組み立てていく というイメージで捉えることができる. したがっ てプログラミングにあたり,部品にあたるものの 機能を理解し使いこなせるという学習は付加的に 必要となる. しかしプログラム開発者が必要とす る支援機能が十分に用意されているため,結果的 に画像や音声を取り扱うプログラム開発において は効率の飛躍的な向上が期待できる.

 マルチメディアプログラミング言語を用いたア プリケーション開発として,ゲームソフト,教材ソ フト,実務または研究用シミュレーションソフト, 計測処理ソフトこれらがオーバーラップしたもの などが考えられる. 社会のニーズとともにマルチ メディアプログラミング言語は今後高専の情報教 育のなかで幅広く取り入れられていくと思われる ので,その重要性を認識して今後の情報教育のため

<sup>\*</sup>宇部工業高等専門学校 電気工学科

の一環として,今回Vi8ual Basicを用いて,特殊相 対性理論に関するシミュレーションソフトを作成 した. 特殊相対性理論を選んだ理由は学生の多く が興味をもっているテーマであること,結果を画像 (ビジュアル)で表示することにより他の分野より 理解を深めるのに適していること,また言語との相 性も考慮した. このようなシミュレーション教材 としては,広瀬,喜多村著「パソコンで学ぶ相対性 理論」2》があるがBasicによるプログラミングを用 いているため出力部のプログラムに多大の労力を とられる難点がある. これに対してViSual Basic ではオブジェクトと呼ばれる様々な部品があらか じめ用意されており,それをフォームと呼ばれる ウィンドウ上に配置してイベントプロシージャを 記述することでプログラムが作成される. フォー ム上に配置したオブジェクト群がそのまま実行画 面となるため,フォームを見ながらどのような操 作を想定したら使いやすいのかを考えながらのプ ログラムの作成が可能である3).

## 2. 特殊相対性理論に関するシミ ュレーション

 本シミュレーションソフト作成の目的は,特殊 相対性理論の入りロともいうべき部分の,「光速 に近い速さで移動するときに周囲の様々な現象は どのように見えるか」という疑問を解決するよう なシミュレータを開発することにより,特殊相対 性理論の世界での現象を視覚的にとらえることに ある. 現在様々な特殊相対性理論に関する資料は 存在するが,その中でローレンツ変換についての 記述は単なる数式の羅列で終っていることが多く, 定量的に具体的に表現したものは非常に少ないの で、この点も開発にあたり考慮した.

 特殊相対性理論において表れる顕著な現象は「物 体のローレンツ収縮」と「動いている時計の遅れ」 であるが4),さらに今回は高速で移動するロケット から観察される星の様子を示す「光の集中現象」 もシミュレートできるようにした.

#### 2.1 基本画面

 作成したシミュレーションソフトを起動すると, 図1が表示される. ユーザは「物体の収縮」,「時 計の遅れ」,「光の集中現象」の3つのコマンドボ タンから実行したいテーマを1つ選びクリックす ることでそのテー・マをシミュレートできる. また 中止ボタンをクリックすればシミュレーションソ フトを終了できる.

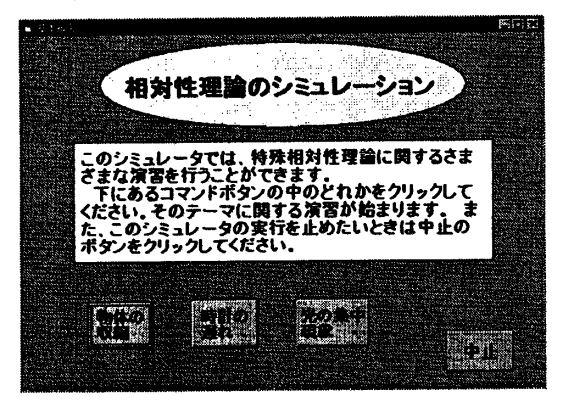

図1

#### 2.2 物体の収縮

 等速運動している棒の長さLはローレンツ収縮 の式により表される4).

$$
L = L_0 \sqrt{1 - (u/c)^2} \tag{2.2.1}
$$

ここでLoは静止しているときの棒の長さ、uは棒 の移動速度, $c$ は光速である. 具体的には $L_0$ を1m として次にuを設定する. 棒の移動速度が設定値 になるまで増加させ収縮の様子をアニメーション する.

 「基本画面」において「物体の収縮」ボタンを クリックすると図2が表示される.

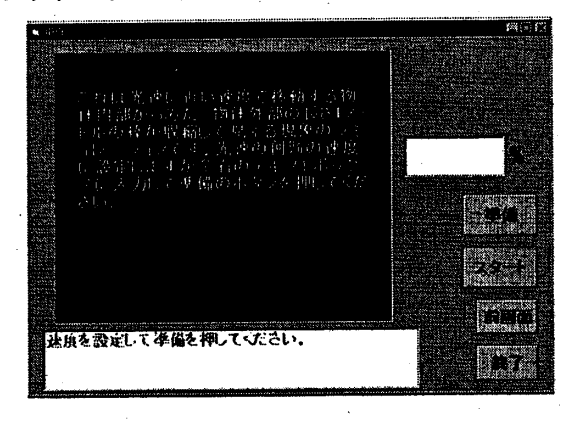

図2

画面右上のテキストボックスに棒の速さを光速に 対する割合で入力して,「準備」ボタンをクリック

Res. Rep. of Ube National Coll. of Tech. No. 44 March 1998

し次に「スタート」ボタンをクリックするとアニ メーションが始まり,結果が表示される. 図3は結 果の表示画面である.

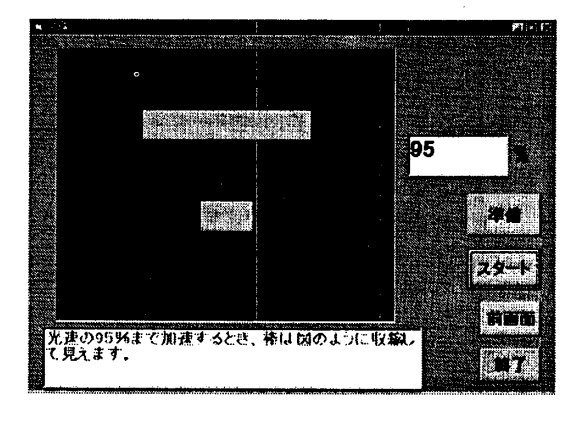

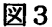

「終了」ボタンをクリックするといつでも実行を中 断できる. また「前画面」ボタンをクリックする と「基本画面」に戻るがその際いままで入力した 数値などはすべてクリアされる.

#### 2. 3 時計の遅れ

 動いている時計の時刻t'は,静止している時計の 時刻tを用いて

$$
t' = t\sqrt{1 - (u/c)^2} \tag{2.3.1}
$$

と表される4). すなわち動いている時計は遅く進 むように見える. この現象を,静止している時計が 1年を経過したとき,それに対して設定された速 さuで動いている時計の経過時間をシミュレート する.

 「基本画面」において「時計の遅れ」ボタンを クリックすると図4が表示される.

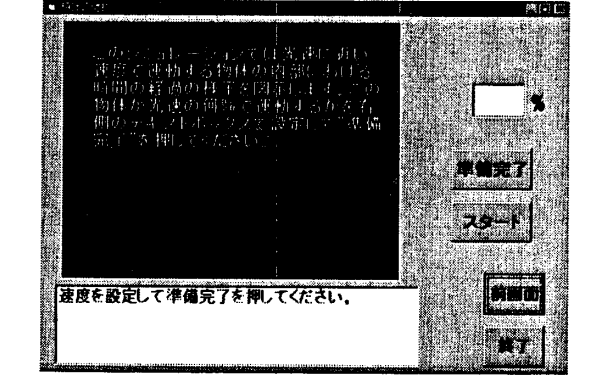

画面右上のテキストボックスに移動している時計 の速さを光速に対する割合で入力して,「準備」ボ タンをクリックし次に「スタート」ボタンをクリッ クするとアニメーションが始まり,結果が表示さ れる. 図5は結果の表示画面である.

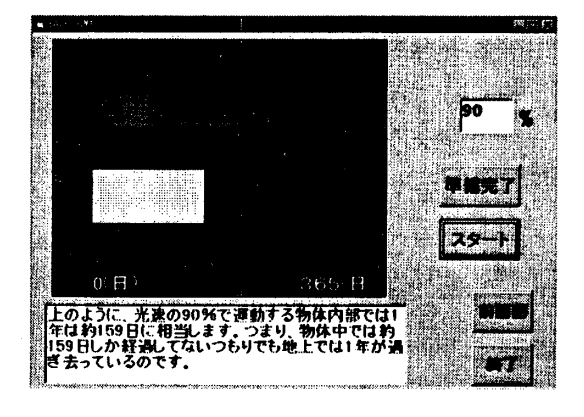

図5

「終了」「前画面」ボタンは前と同様である.

#### 2.4 光の集中現象

 ロケットが高速に近い速度で移動すると,視界 前方の星の光は進行方向に集中する. もしロケッ トが光速で移動すると光は進行方向の1点に集ま る. これはuで動いているロケットの進行方向と 星の光がくる方向との角度をθ'とすると

$$
\tan \theta' = \frac{c \sin \theta \sqrt{1 - (u/c)^2}}{c \cos \theta + u} \tag{2.4.1}
$$

と表される. ここでθはロケットが静止していると きのθ'の値である. 星までの距離と方向を乱数で 与え画面に表示した後にuを設定する. ロケット の移動速度が設定値になるまで増加させ星の光の 集中する様子をアニメーションする. (2.4.1)式は ローレンツ変換の場合に用いられ,ガリレイ変換 には(2.4.1)式において√1−(u/c)<sup>2</sup>を1とおいた 式が使われる.

 「基本画面」において「光の集中現象」ボタン をクリックすると図6が表示される.

図4

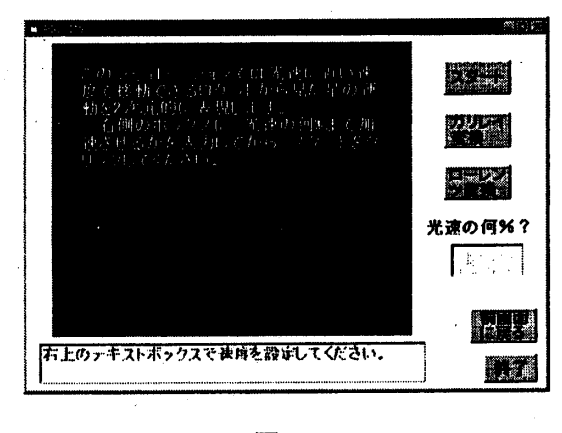

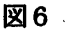

画面右のテキストボックスに移動しているロケッ トの速さを光速に対する割合で入力して,「スター ト」ボタンをクリックすると静止状態における星 の様子が図7のように画面に表示される.

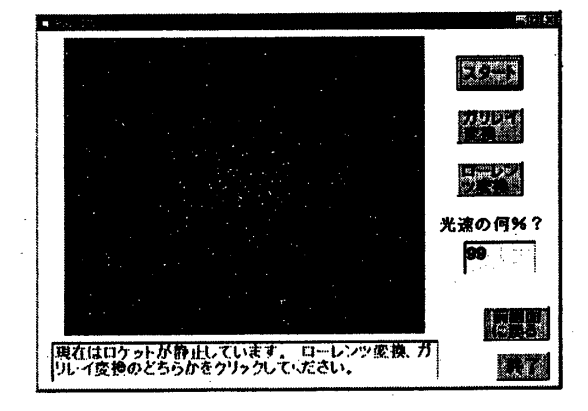

図7

この状態でガリレイ変換またはローレンツ変換の どちらかを選択する. 図8は「ガリレイ変換」ボ タンをクリックした場合,図9は「ローレンツ変 換」ボタンをクリックした場合の画面を示す.

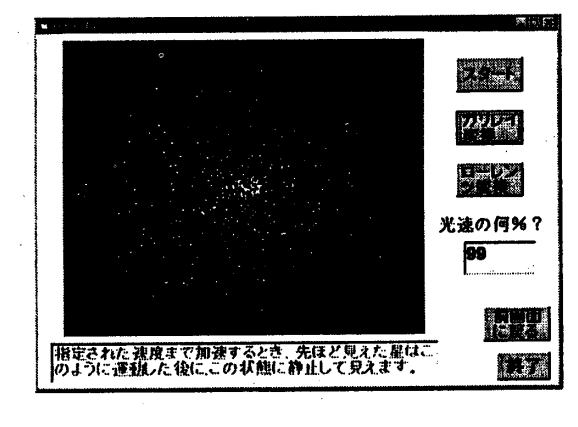

図8

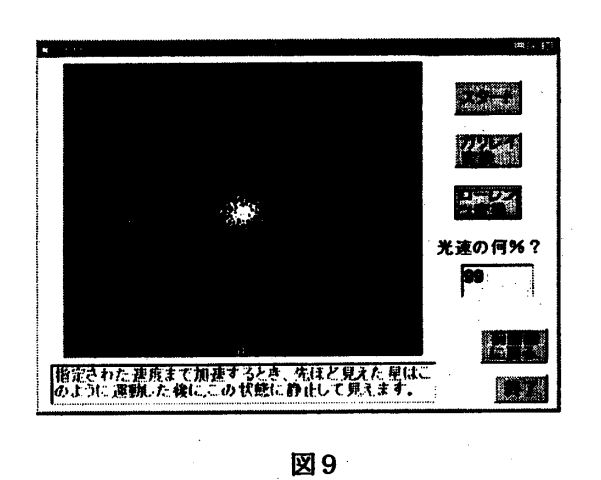

ローレンツ変換の場合にはガリレイ変換と比べて 光がより集中していることが分かる. 「終了」「前 画面」ボタンは前と同様である.

## 3. まとめ

 本ソフトウエアの作成にあたり,「視覚的jと いう点に重点をおき,そのためにマルチメディア プログラミング言語であるVi8ual Ba8icを用いた. Windσw8環境下においてのソフトウエア開発にお いて,この言語は出力をイメージしながらプログ ラムできること,およびユーザーがオブジェクト にどのような実行をするかを個別に記述すること によりプログラムの構造がより明確であることな どの長所により今後広く使われていくと思われる. 当初の目標はある程度達成できたが,きらに音声 の支援機能やヘルプファイルの活用を通してマル チメディアプログラミング言語にふさわしいマル チメディア対応のソフトウエア開発も可能である のでこれらについては今後の課題としておく.

付録 (2.4.1)式の導出

 座標系O-xyz(S系)に対してx方向に一定 の相対速度uで運動している座標系 $O' - x'y'z'$ (S' 系)とは次のローレンツ変換で結び付けられ る4)。

$$
x' = \frac{x - ut}{\sqrt{1 - (u/c)^2}},
$$
  
\n
$$
y' = y,
$$
  
\n
$$
z' = z,
$$
  
\n
$$
t' = \frac{t - (ux/c^2)}{\sqrt{1 - (u/c)^2}}
$$

Res. Rep. of Ube National Coll. of Tech. No. 44 March 1998

今, S系で速度v =  $(v_x,v_y,v_z)$ で運動して いる質点をS'系で観測するとその速度v' =  $(v'_x,v'_y,v'_z)$ は

$$
v'_x = \frac{dx'}{dt'} = \frac{v_x - u}{1 - (uv_x/c^2)},
$$
  
\n
$$
v'_y = \frac{dy'}{dt'} = \frac{v_y \sqrt{1 - (u/c)^2}}{1 - (uv_x/c^2)},
$$
  
\n
$$
v'_z = \frac{dz'}{dt'} = \frac{v_z \sqrt{1 - (u/c)^2}}{1 - (uv_x/c^2)}
$$

質点をxy面内でx軸からθの角度をなす方向 からくる光であると考えると,その速度はS 系において

$$
\mathbf{v}=(-c\cos\theta,-c\sin\theta,0)
$$

となる. したがってS'系においては

$$
\mathbf{v}'=(\frac{-c\cos\theta-u}{1+(u/c)\cos\theta},\frac{-c\sin\theta\sqrt{1-(u/c)^2}}{1+(u/c)\cos\theta},0)
$$

すなわち、 $x'$ 軸となす角度 $\theta'$ は

$$
\tan\theta'=\frac{v'_y}{v'_x}=\frac{c\sin\theta\sqrt{1-(u/c)^2}}{c\cos\theta+u}
$$

参考文献

- 1) Microsoft VisualBasic Version 4.0 ランゲージ リファレンス(マイクロソフト,1995).
- 2) 広瀬立成, 喜多村章一: パソコンで学ぶ相対性 理論(コロナ社,1990).
- 3) 野田晃: Visual Basic 4.0 ではじめる Window95プログラミング(ナツメ社,1996).
- 4)原康夫:物理学(学術図書,1991).

(平成9年9月24日受理)